## **Instrukcja korzystania ze strony aBIP**

Strona aBIP (dostępna pod adresem [https://abip.pl](https://abip.pl/)) jest ogólnodostępnym portalem internetowym zawierającym ujednolicony system stron różnych podmiotów, na których publikowane są informacje publiczne. Biuletyn Informacji Publicznej ma zapewnić łatwy dostęp do aktualnej i pełnej informacji dotyczącej spraw publicznych. Na stronach BIP można znaleźć m.in. informacje o podmiocie obowiązanym do udostępnienia informacji publicznej, zasadach jego funkcjonowania oraz posiadanym przez niego majątku.

Portal aBIP spełnia ustawowe wymogi Biuletynu Informacji Publicznej (Ustawa z dnia 6 września 2001 r. o dostępie do informacji publicznej – Dz.U. 2001 nr 112 poz. 1198 z późn. zm.).

## **Struktura strony głównej**

Strona główna ([https://abip.pl](https://abip.pl/)) składa się z kilku elementów:

- 1. W górnym lewym rogu strony znajduje się logo i odnośnik na stronę <https://www.gov.pl/bip> – jest to strona ogólnopolska zawierająca informacje na temat podmiotów zobowiązanych do prowadzenia swoich stron BIP. Każdy podmiot prowadzący stronę BIP powinien być tam zarejestrowany. Użytkownik dzięki tej stronie może łatwo odnaleźć biuletyn interesującego go podmiotu publicznego, niezależnie u jakiego dostawcy miałby ten biuletyn prowadzony.
- 2. W lewej części strony znajdują się hiperłącza do poszczególnych artykułów (m.in. do podstaw prawnych, formularza zamówienia dla nowych Klientów, prezentacji przykładowego wpisu, listy Użytkowników), a także odnośnik do logowania do panelu administracyjnego dla podmiotów już publikujących komunikaty na stronach aBIP.
- 3. Główna część strony zawiera informacje właściwe dla wybranej z menu opcji artykuły, formularze itd.
- 4. W lewej części strony, pod pozycjami menu, znajdują się linki do innych portali prowadzonych przez ARISCO Sp. z o.o.
- 5. Na dole strony (w stopce) znajdują się dane kontaktowe do ARISCO Sp. z o.o.

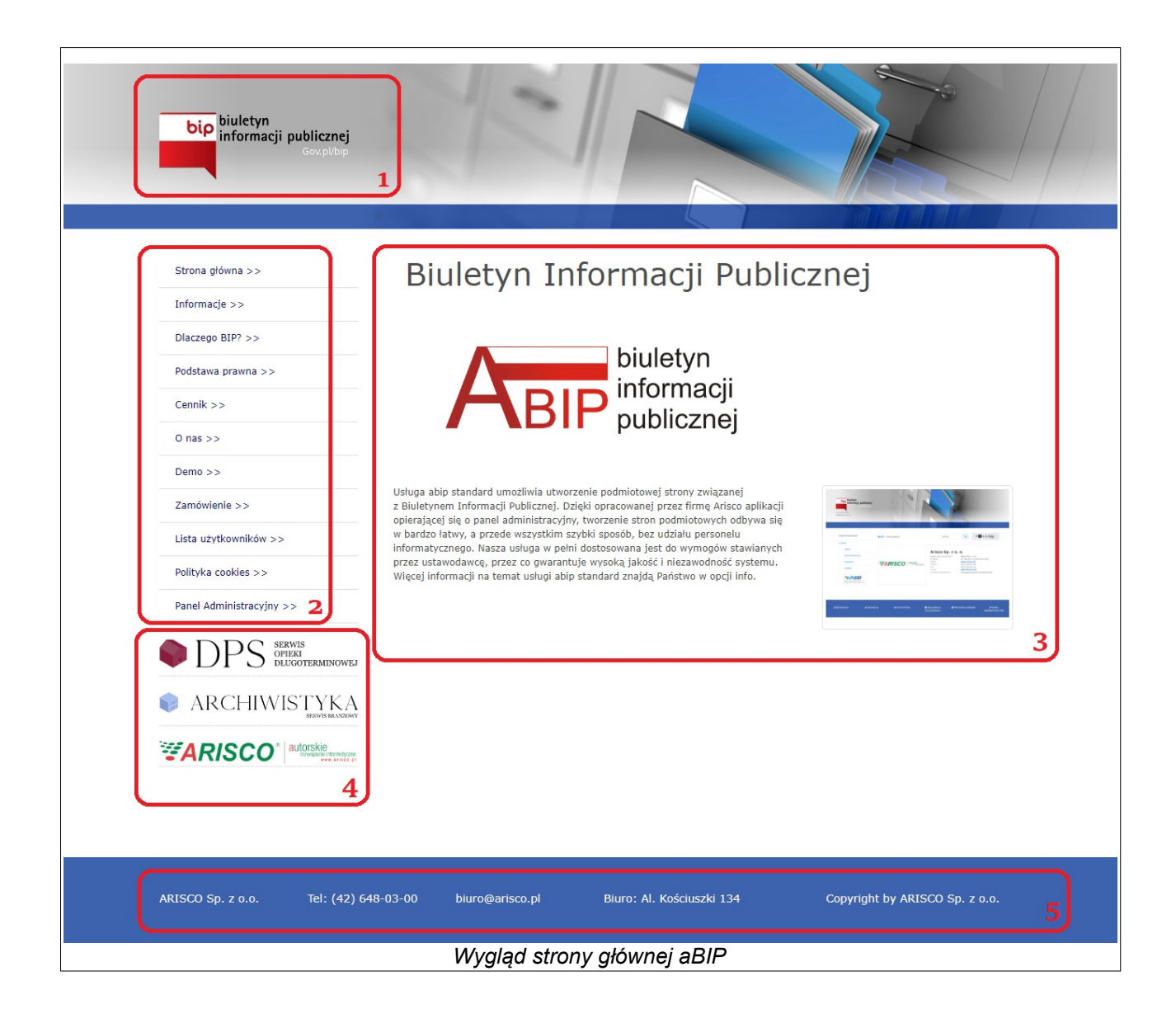

## **Lista użytkowników**

Przeznaczeniem strony jest prezentacja informacji na temat podmiotów zobowiązanych do prowadzenia stron BIP. Do informacji tych można dotrzeć poprzez **listę użytkowników**, dostępną wśród opcji menu lub bezpośrednio poprzez adres [https://abip.pl/lista](https://abip.pl/lista-uzytkownikow)[uzytkownikow.](https://abip.pl/lista-uzytkownikow)

Lista użytkowników umożliwia sortowanie według nazwy jednostki, adresu i telefonu a także wyszukiwanie według słów kluczowych. Można zadecydować, jaka ilość wyników jest prezentowana na stronie (10, 25, 50 lub 100 wyników).

Z listy użytkowników, poprzez kliknięcie wybranego wpisu w tabeli, można przejść do strony biuletynu tego podmiotu.

## **Strony biuletynu podmiotów**

Każda strona biuletynu prowadzona przez poszczególne podmioty korzysta z tego samego szablonu, na który składają się następujące elementy:

- 1. Nagłówek z odnośnikiem do ogólnopolskiej strony <https://www.gov.pl/bip> oraz informacja, jaki podmiot prowadzi stronę tego konkretnego biuletynu.
- 2. Pole wyszukiwania treści.
- 3. Opcje związane z doborem kontrastu i wielkości czcionki, a przycisk wywołujący drukowanie strony.
- 4. Informacje o tym, jaki jest schemat dojścia do strony, na jakiej znajduje się Użytkownik (przez jakie pozycje menu trzeba było dojść do strony).
- 5. Menu z pozycjami ustalonymi przez dany podmiot.
- 6. Opcjonalnie odnośnik do skrytki podmiotu na portalu ePUAP.
- 7. Sekcji głównej z treścią poszczególnych komunikatów.
- 8. Stopki, gdzie znajduje się:
	- obecna instrukcja,
	- informacje o osobach odpowiedzialnych za redakcję danego biuletynu,
	- statystyki biuletynu (liczbia odsłon),
	- deklaracja dostępności danego podmiotu,
	- w większości przypadków również odnośnik do logowania do panelu administracyjnego dla redaktorów.

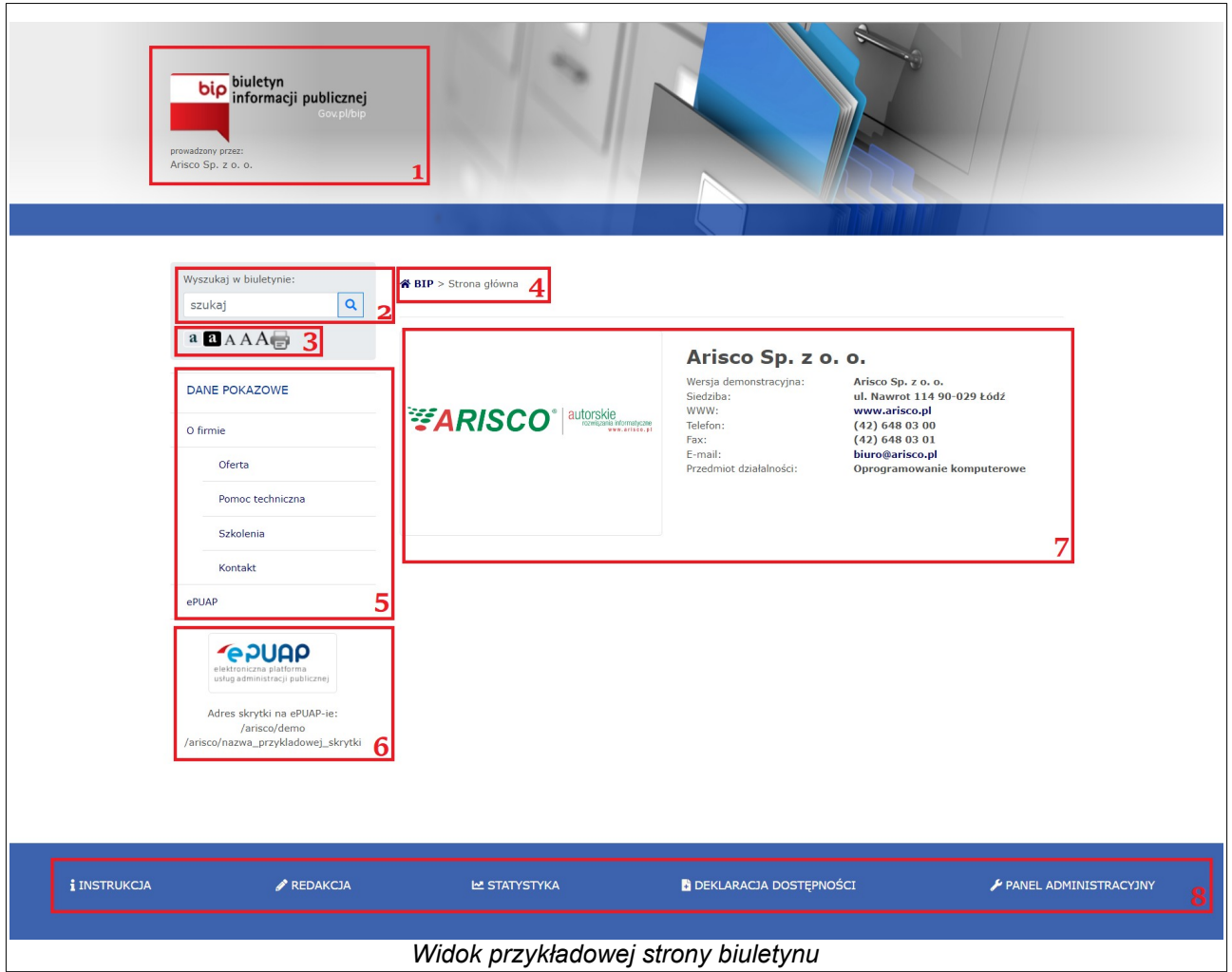

Redaktorzy stron podmiotowych BIP mają po zalogowaniu możliwość dodawania, modyfikacji lub archiwizacji danych przypisanych im podmiotów. Opis tej procedury jest dostępny dla redaktorów po zalogowaniu do panelu administracyjnego.

**W razie pytań związanych z obsługą portalu aBIP prosimy o kontakt poprzez formularz znajdujący się na stronie:<https://www.arisco.pl/formularz>**